## **SDKMan**

The easiest way to manage your local JDK is to use **sdkman**. Install it by following instructions at: <https://sdkman.io/install>.

sdk list java | grep zulu

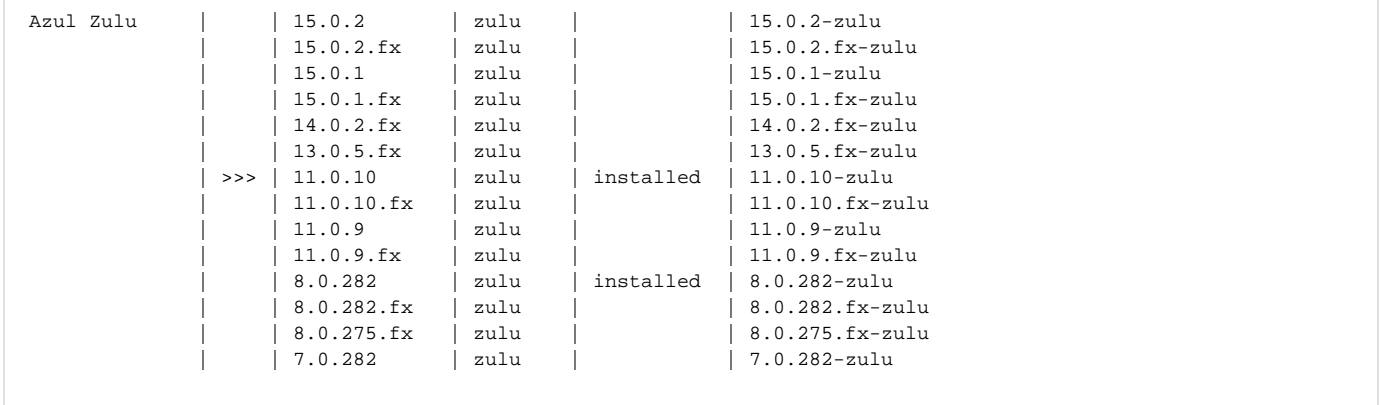

Install the java version you want. The fx signifies that java FX is included.

sdk install java 8.0.282.fx-zulu

Downloading: java 8.0.282-zulu

In progress...

######################################################################### 100.0% ######################################################################### 100.0%

Repackaging Java 8.0.282-zulu...

Done repackaging...

Installing: java 8.0.282-zulu Done installing!

```
Do you want java 8.0.282-zulu to be set as default? (Y/n): n
```
The tool **sdkman** stores everything in directory:  $\sim$ /.sdkman/; e.g.., all JDKs are in:  $\sim$ /.sdkman/candidates/java/.